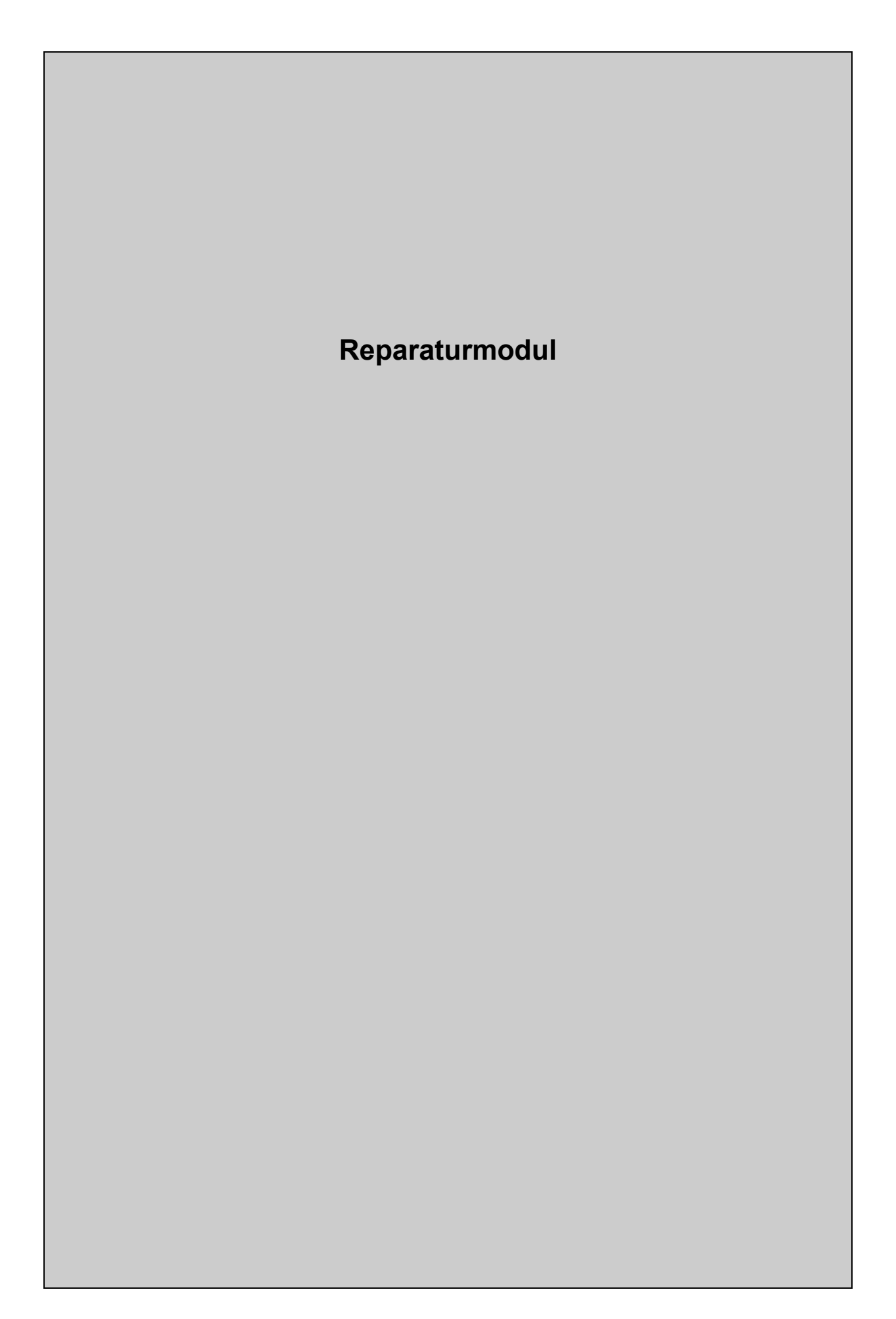

# **Reparaturmodul**

#### **Beschreibung:**

Das Reparaturmodul ist ein Softwarewerkzeug mit dessen Hilfe direkt am Testsystem Reparaturaufgaben oder Inbetriebnahmen durchzuführen sind.

Steht die Steuersoftware auf Dauermessen, läßt sich das Reparaturmodul durch Drücken von 'R' aufrufen.

#### **Es erscheint folgender Bildschirm:**

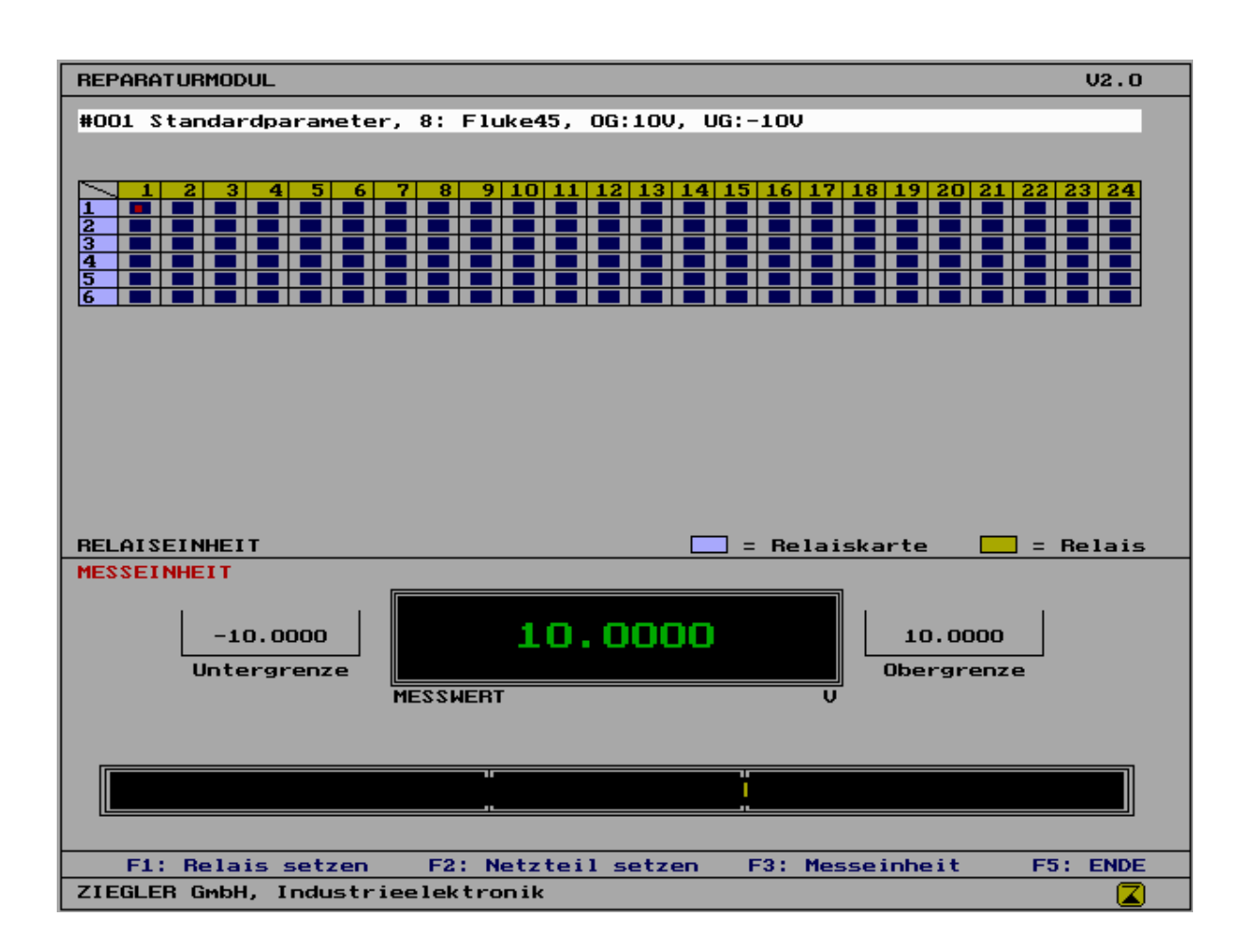

# **Obere Bildhälfte:** Relaiseinheit **Untere Bildhälfte:** Meßeinheit

# **Relaiseinheit:**

Die oben weiß eingeblendete Zeile zeigt den aktuellen Prüftext an. Es folgt eine Tabelle über die vorhandenen Relaiskarten. (Anzeige nach rechts, 1 - 24: Die einzelnen Relais je Karte; Anzeige nach unten: richtet sich nach dem Ausbau des Testsystems - Datei 'system.cfg'.)

Die jeweils gesetzten Relais werden durch ein dunkles Feld angezeigt. Der rote Punkt kann mit den Cursor-Tasten innerhalb der Tabelle bewegt werden. Durch Drücken der Taste 'F1' wird das entsprechende Relais (Pos. des Cursor- Punktes) gesetzt oder gelöscht.

Die Relaiseinheit ist aktiv, wenn das Wort 'Relaiseinheit' rot dargestellt ist.

Nach dem Betätigen der Taste 'F1' wird automatisch in die Meßeinheit gewechselt.

#### **Meßeinheit:**

Hier werden die Untergrenze, der aktuelle Meßwert und die Obergrenze angezeigt. Im unteren Teil wird zusätzlich noch ein Analogbalken dargestellt. Dieser dient zur besseren Übersichtlichkeit und zur Erkennung der Tendenz des Meßwertes.

Es kann nur mit dem aktuellen Meßgerät, mit welchem vor Aufruf des Reparaturmoduls gemessen wurde, gemessen werden.

Mit 'F4' kann das Reparaturmodul verlassen werden. Bevor das Reparaturmodul bearbeitet wird, werden alle Relais und Netzteile wieder so gesetzt, wie vor dem Aufruf des Moduls. Dies dient dazu, keine falschen Zustände simulieren zu können oder falsche Vorgaben an die Schaltung anzulegen und den Prüfablauf ordnungsgemäß weiterlaufen zu lassen.

#### **Netzteilprogrammierung:**

Weiterhin besteht die Möglichkeit die Netzteilkarten des Prüfsystems aufzurufen und dort die Spannungen der einzelnen Netzteile zu ändern. In das Netzteilmodul gelangt man durch drücken von 'F2'. Es wird ein Fenster geöffnet in dem man die Möglichkeit hat die im System vorhandenen Netzteilkarten zu programmieren. Die Auswahl des Netzteiles erfolgt mit den Cursorsteuertasten die Änderung der Spannung mit den Tasten 'F1' (Spg. absenken) und 'F2 (Spg. erhöhen).

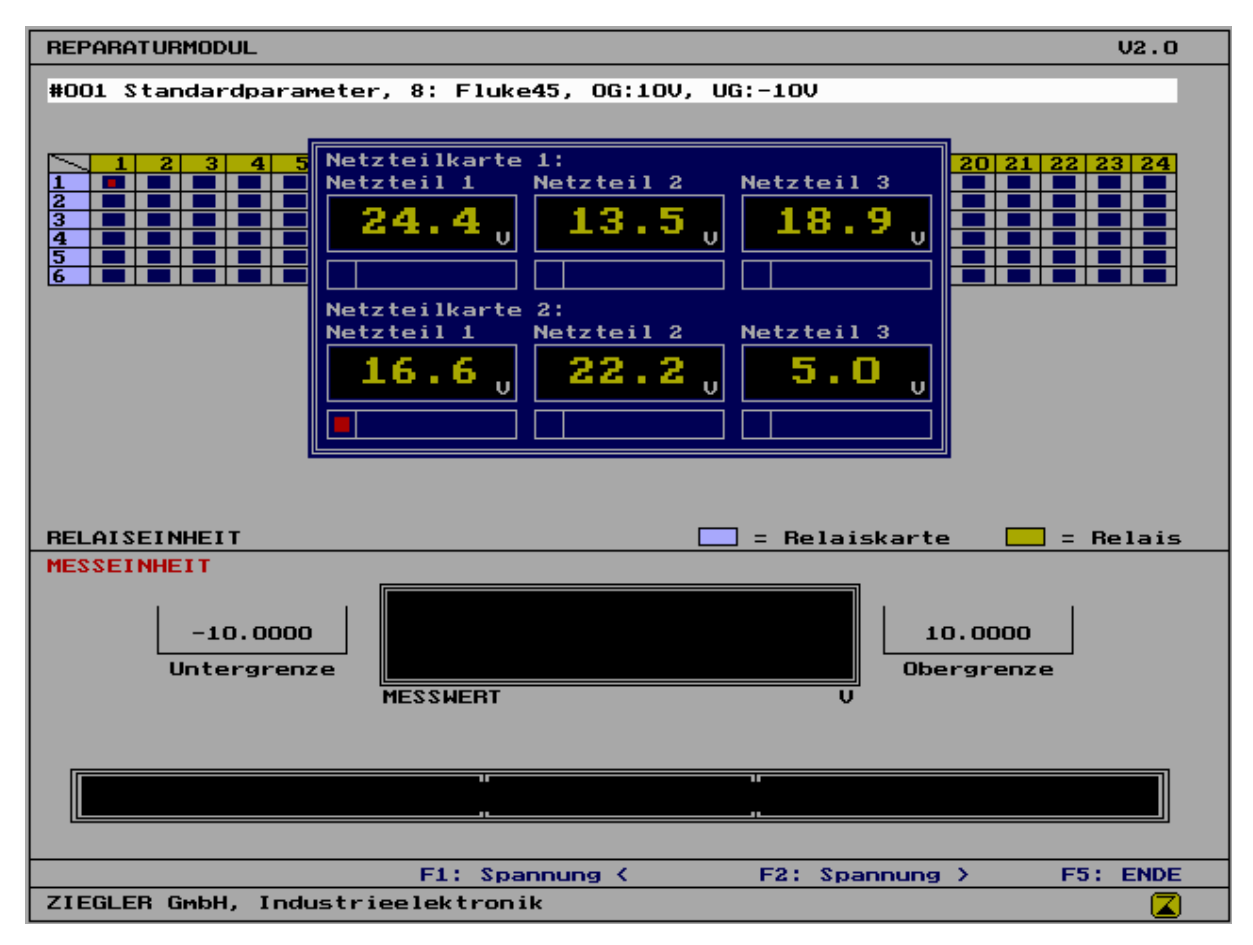

Das Reparaturmodul kann nur aktiviert werden, wenn es in der 'system, cfg' eingetragen wurde.

# **Dies geschieht mit:**

\* C:\repmod.exe **>** Verzeichnis und Name des Reparaturmoduls **>** Befehl zum Freigeben des Aufrufs aus der Steuersoftware heraus.

#### **Wird das Reparaturmodul als eigenständiges Programm aufgerufen, ist folgendes zu beachten:**

- Wird das Modul ohne Übergabeparameter gestartet, so werden folgende Werte automatisch festgelegt:
	- Dargestellter Kommentar: '#001 Standardparameter, 8:Fluke45, OG:10V, UG -10V'
	- IEEE-Bus-Adresse für das Meßgerät: '8'
	- Meßgerät: 'Fluke45'
	- Untergrenze:  $-10V'$
	- Obergrenze:  $'10V'$
	- Einheit:  $T'$
- Aufruf mit Übergabeparametern:

# **Programmname:** repmod

- 1. **Parameter:** Kommentarzeile
	- Sie darf 100 Zeichen nicht überschreiten.
	- Leerschläge dürfen nicht vorkommen, sie müssen durch geeignete Zeichen ersetzt werden (z. B. '.')

# 2. **Parameter:**

- IEEE-Geräteadresse: (1...F)
- 3. **Parameter:** Meßgerätebuchstabe
	- Dieser richtet sich nach der in der 'system.cfg' festgelegten Adresse

# 4. **Parameter:**

- Meßwertuntergrenze

#### 5. **Parameter:**

- Meßwertobergrenze

#### 6. **Parameter:**

- Einheit Sie darf maximal 4 Zeichen lang sein.

# **Beispiel für einen Programmaufruf mit Parametern:**

```
REPMOD<sub>(#002</sub>.Testschritt...Spannung:00G-5,4--5,0mV
                                                                6. Parameter
                                                           5. Parameter
                                                     4. Parameter
                                                3. Parameter
                                              2. Parameter
                          1. Parameter
   Programmname
= Leerzeichen
```